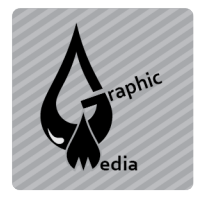

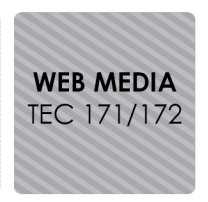

Name:

**Directions:** You will be creating a web page layout using divs and css instead of tables.

- 1. Open a new document in Dreamweaver.
- 2. Save the document as cssProject2.html.
- 3. You can choose which layout from the examples shown on the next three pages or you may choose you own, but you must get it approved first.

## **Beginner Example**

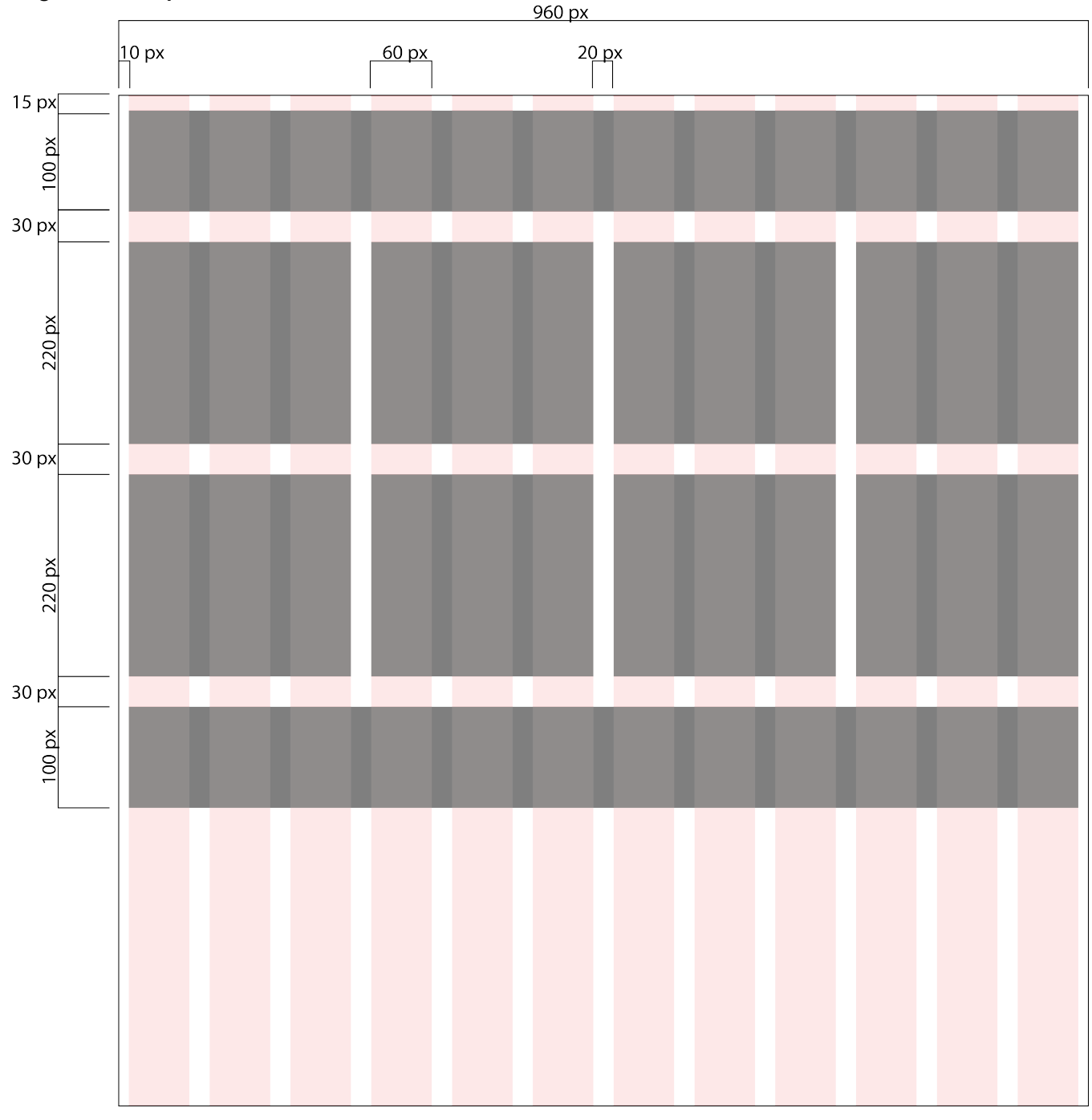

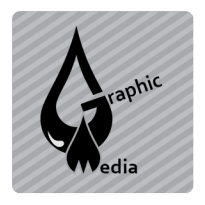

## **CSS Project #2 – More CSS and Div Layouts**

Unit #3 - CSS

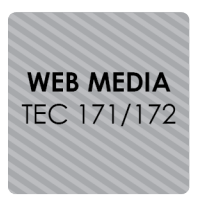

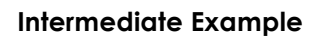

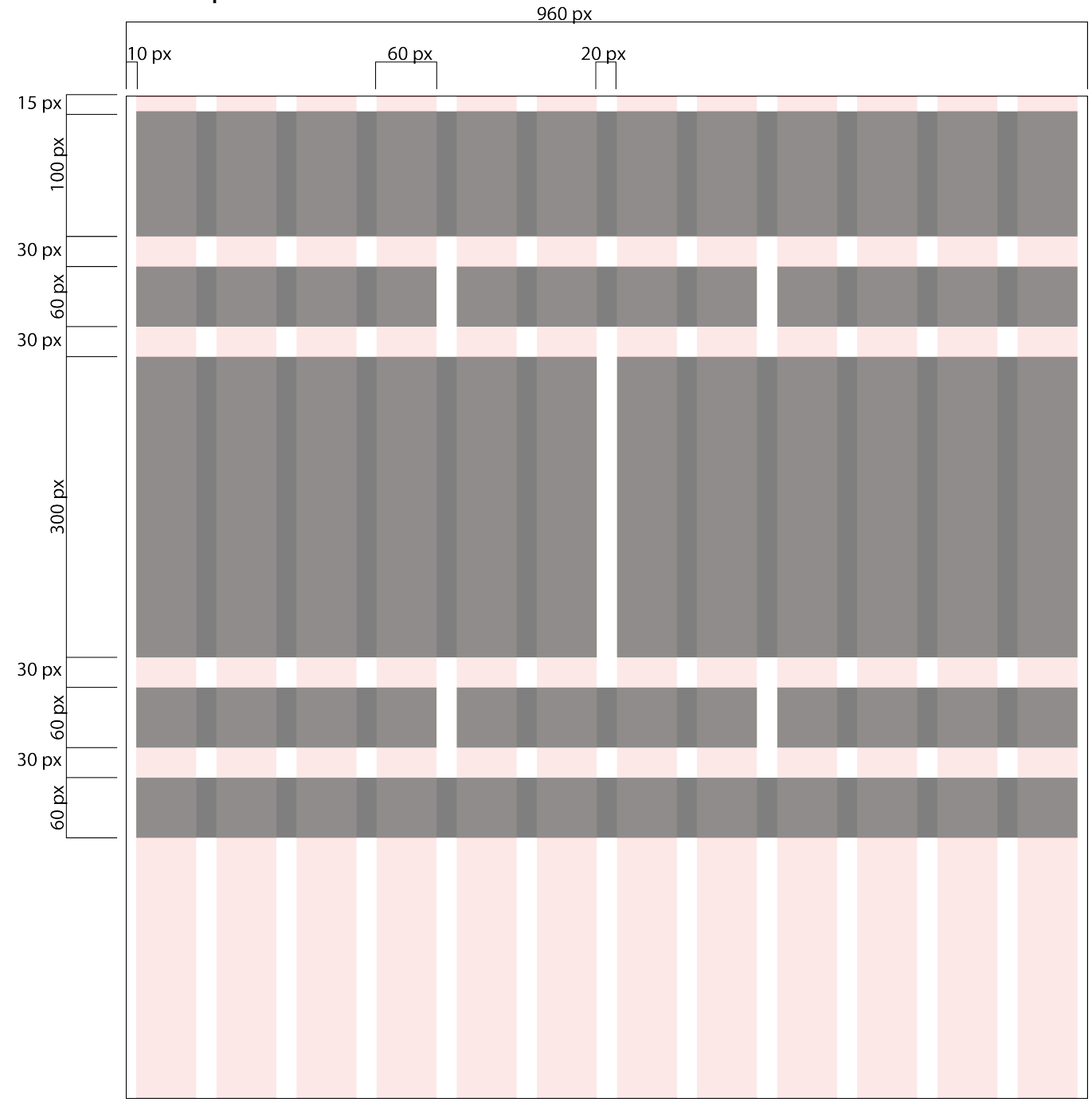

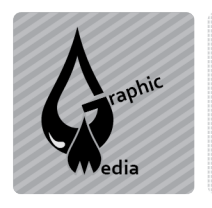

## **CSS Project #2 – More CSS and Div Layouts**

Unit #3 - CSS

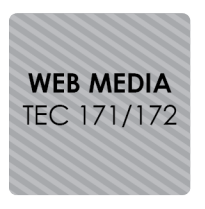

## **Advanced Layout**

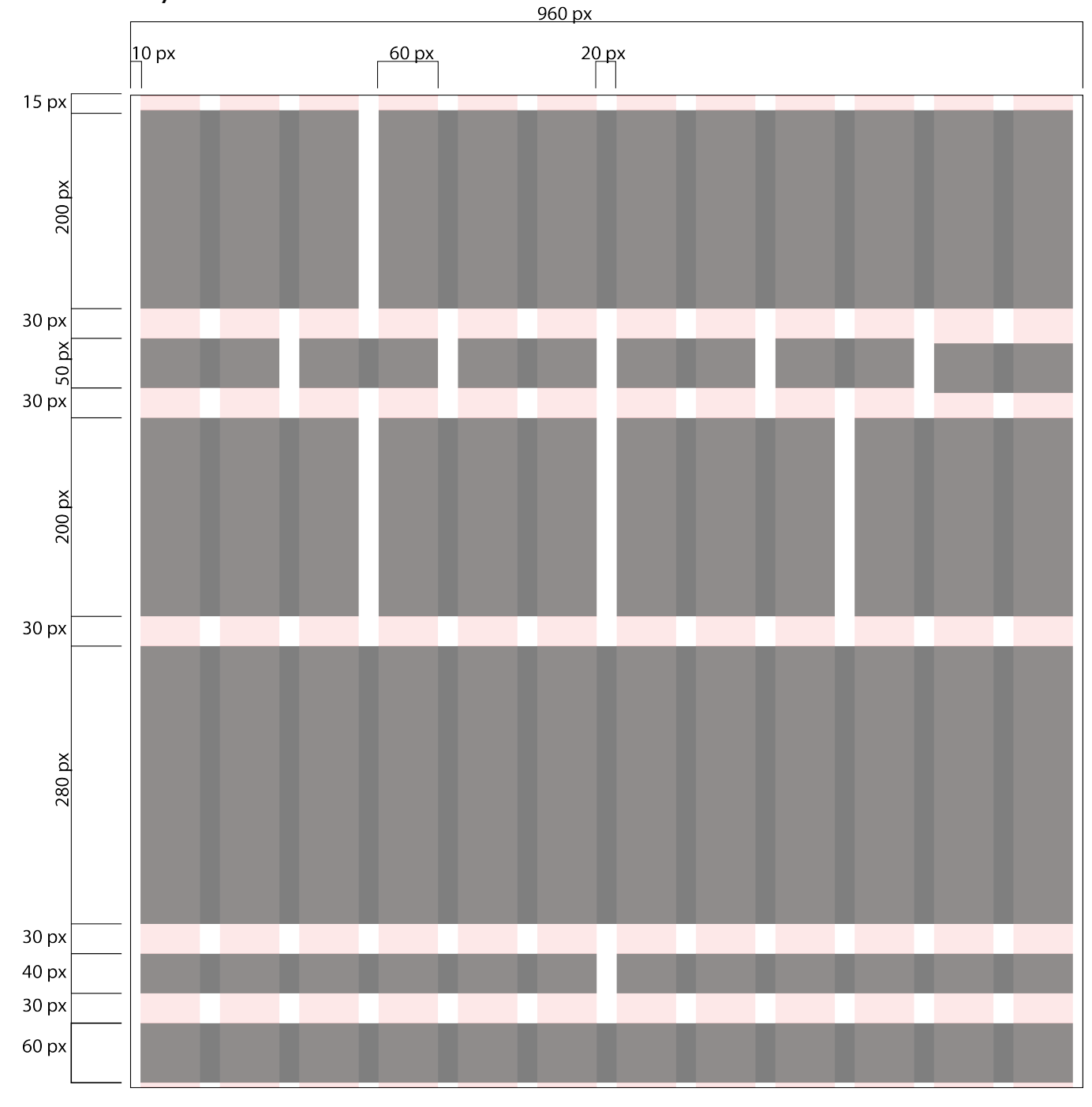